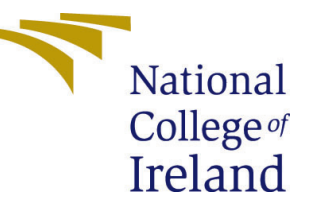

# Configuration Manual

MSc Research Project Data Analytics

## Shubham Rajabhau Maske Student ID: x19232551

School of Computing National College of Ireland

Supervisor: Dr. Hicham Rifai

### National College of Ireland Project Submission Sheet School of Computing

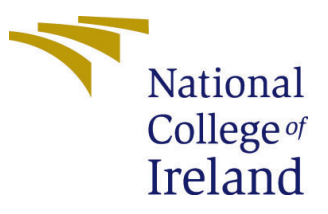

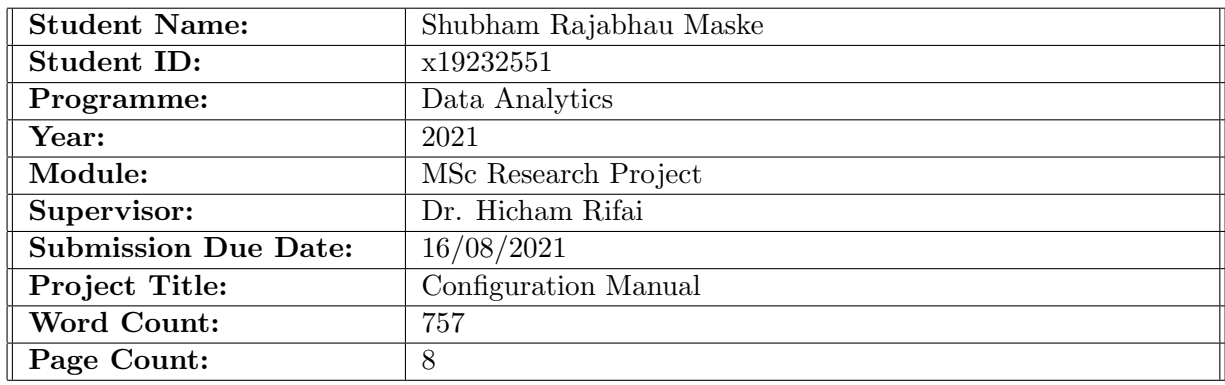

I hereby certify that the information contained in this (my submission) is information pertaining to research I conducted for this project. All information other than my own contribution will be fully referenced and listed in the relevant bibliography section at the rear of the project.

ALL internet material must be referenced in the bibliography section. Students are required to use the Referencing Standard specified in the report template. To use other author's written or electronic work is illegal (plagiarism) and may result in disciplinary action.

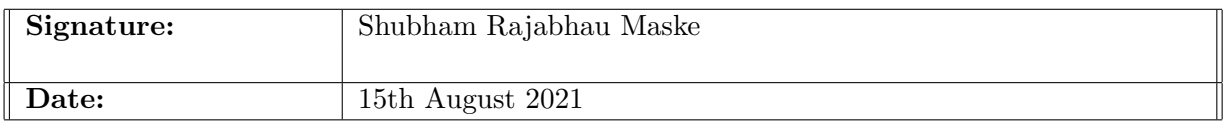

#### PLEASE READ THE FOLLOWING INSTRUCTIONS AND CHECKLIST:

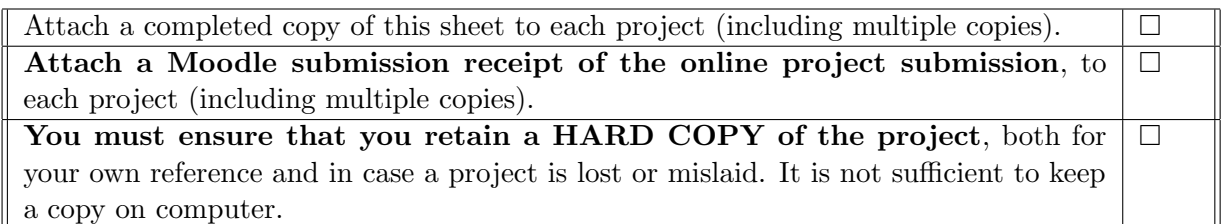

Assignments that are submitted to the Programme Coordinator office must be placed into the assignment box located outside the office.

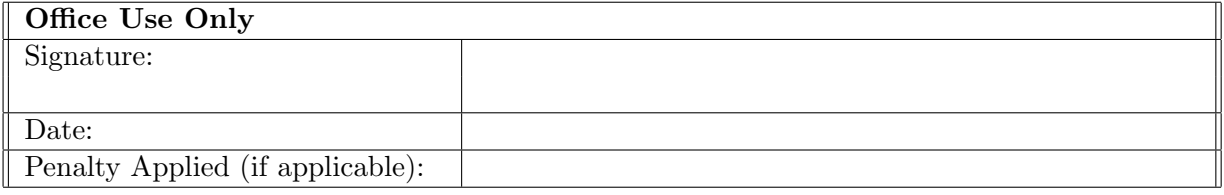

## Configuration Manual

### Shubham Rajabhau Maske x19232551

### 1 Introduction

The configuration manual document outlines the steps that were taken throughout the project's coding phase. Hardware and software configurations are specified to enable future replication of this study. This section details the programming and deployment stages necessary for efficient code execution, as well as the procedures necessary to run the code.

### 2 System Configuration

### 2.1 Hardware Configuration

Figure [2](#page-3-0) shows the hardware specifications of the system on which the research study is being conducted.

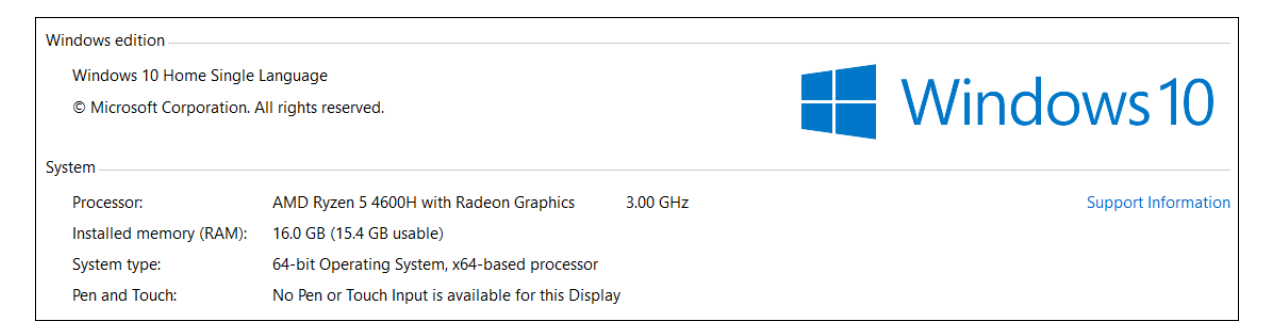

Figure 1: System Configuration

### 2.2 Software Configuration

The software and its specifications are presented in this section.

#### 2.2.1 Google Colab

The research is conducted on Google's cloud infrastructure called as Google Colab. For executing the model, older tensorflow version is required. Below code is used to make the environment use older version of tensorflow.

The dataset is locate don google drive and to mount this drive into colab below code is used.

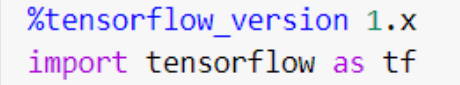

<span id="page-3-0"></span>Figure 2: Tensorflow Version

```
from google.colab import drive
drive.mount('/content/drive')
Mounted at /content/drive
```
Figure 3: Google Drive Mount

When this code is executed it provides a link where we have to authorise our google drive login. Once we authorise it, an authorization code is provided which we have to copy and pastes it in the textbox in colab.

Keras version 2.2.5 is needed to execute the Mask R-CNN model. This is achieved by executing following code in google colab.

!pip install keras==2.2.5

Figure 4: Keras Version

Google colab pro version is used in this research as it provides more RAM, disk space and high processing GPUs. To set the environment to run in GPU mode below option is selected.

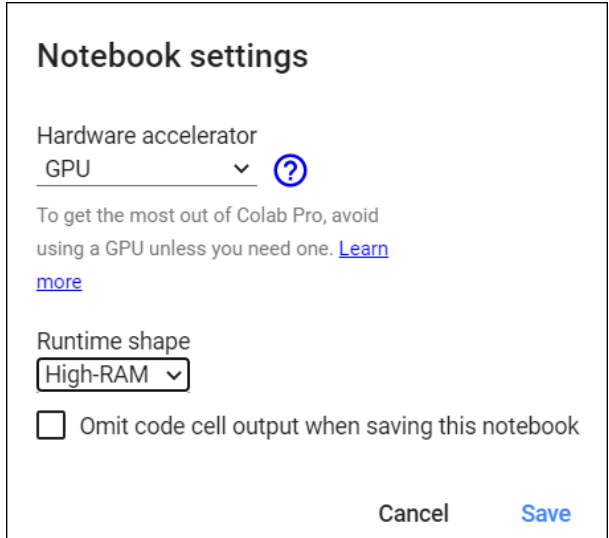

Figure 5: Setting GPU environment for colab notebook

#### 2.2.2 Texstudio

Texstudio is used for project report documentation as shown in below figure.

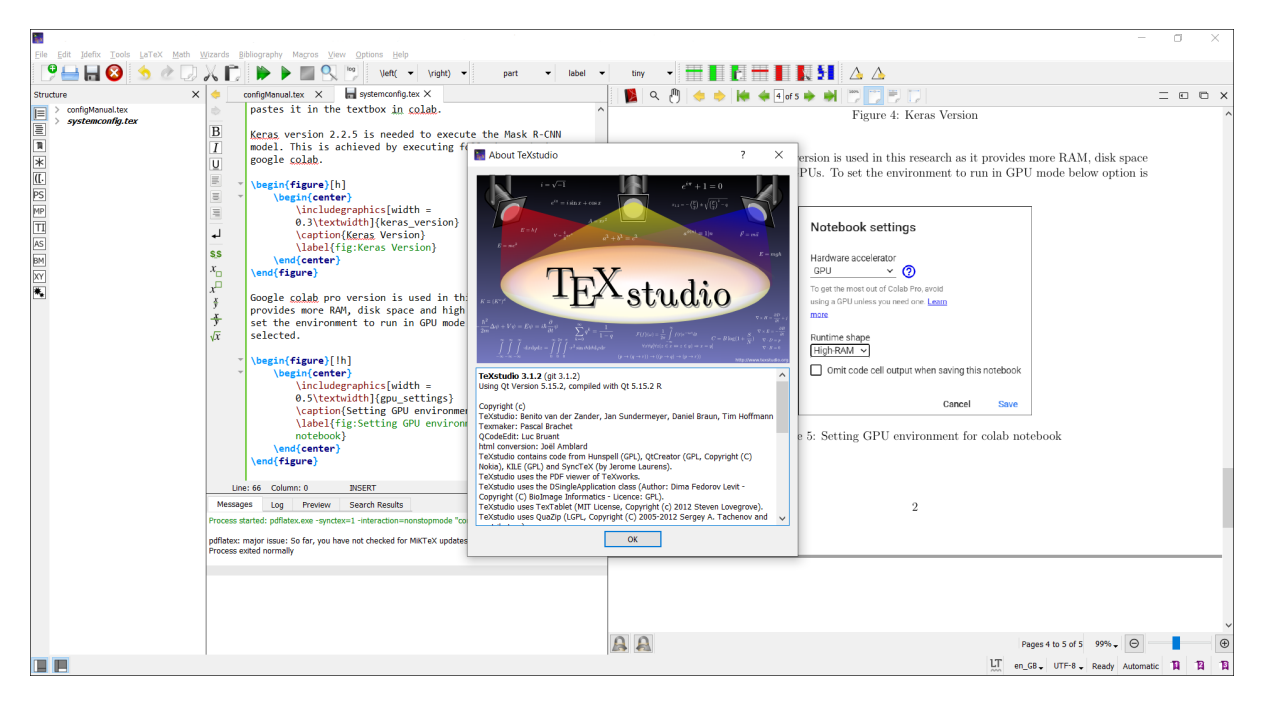

Figure 6: Texstudio

### 3 Data Preparation

#### 3.1 Load Dataset

The dataset used in this research is downloaded from the github  $1$  which was created by the authors in [\(Zheng et al.; 2021\)](#page-9-1).

Below function is used to load the dataset. This function is used to define classes and for defining the images. To define classes, add class function from mrcnn library is used where *class id* and *class name* are defined. To define objects, *add image* from mrcnn library is used where source of the data, class id and path to the images are defined.

```
def load_dataset(self, dataset_dir, path):
 self.add_class("dataset", 1, "microUAV")
 images_dir = dataset_dir + path
 annot\_dir = dataset\_dir + 'Annotations/'for filename in listdir(images_dir):
   image_id = filename[:-4]#extract filename as image_id
   img_file_path = images_dir + filename
   ann_file\_path = annot_dir + image_id + '.xml'self.add_image('dataset', image_id=image_id, path=img_file_path, annotation=ann_file_path)
```
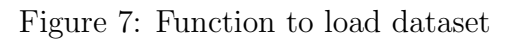

<span id="page-4-0"></span><sup>1</sup><https://github.com/Jake-WU/Det-Fly>

### 3.2 Extract Bounding Boxes

Each images in the dataset have its respective XML file which contains bounding box information. Below function is used ot extract the bounding boxes from the XML files. This function returns bounding box details along with width and height of the image.

```
def extract boxes(self, filename):
 tree = ElementTree.parse(filename)
 root = tree.getroot()boxes = list()for box in root.findall('.//bndbox'):
   xmin = int(box.find('xmin').text)ymin = int(box.find('ymin').text)
   xmax = int(box.find('xmax').text)ymax = int(box.find('ymax').text)
   coor = [xmin, ymin, xmax, ymax]
   boxes.append(coor)
 width = int(root.find('.//size/width').text)height = int(root.find('.//size/height').text)
 return boxes, width, height
```
Figure 8: Function to extract bounding box

### 3.3 Adding mask

With the help of bounding box of the image, mask can be applied within that box. Below function will be used to this process.

```
def load mask(self, image id):
 info = self.image_info[image_id]
 path = info['annotation']boxes, w, h = self.extract boxes(path)
 masks = zeros([h, w, len(boxes)], dtype='uint8')
 class ids = list()for i in range(len(boxes)):
   box = boxes[i]row s, row e = box[1], box[3]col_s, col e = box[0], box[2]
   masks[row_s:row_e, col_s:col_e, i] = 1
   class_ids.append(self.class_names.index('microUAV'))
 return masks, asarray(class ids, dtype='int32')
```
Figure 9: Function to add mask to image

### 4 Model Implementation

The Mask R-CNN library is first installed in the colab notebook, so that its functions and classes can be utilized. The library is available on github  $2$ . This library is cloned using below command.

!git clone https://github.com/matterport/Mask\_RCNN.git

Figure 10: Installing MRCNN library

To utilize the functions from this library, below python file need to be executed from this library.

!python setup.py install

Figure 11: Setting up mrcnn library

Below libraries will be required to implement several functionalities.

| from os import listdir                        |
|-----------------------------------------------|
| from xml.etree import ElementTree             |
| from numpy import zeros                       |
| from numpy import asarray                     |
| from mrcnn.utils import Dataset               |
| from matplotlib import pyplot                 |
| from mrcnn.visualize import display instances |
| from mrcnn.utils import extract bboxes        |
| from mrcnn.config import Config               |
| from mrcnn.model import MaskRCNN              |
| from mrcnn.utils import compute ap            |
| from mrcnn.model import load_image_gt         |
| from mrcnn.model import mold image            |
| from mrcnn import visualize                   |
| from numpy import expand dims                 |
| from numpy import mean                        |
| import pandas as pd                           |
| from matplotlib.patches import Rectangle      |
| import mrcnn.model as modellib                |
| import random                                 |

Figure 12: Importing libraries

### 4.1 Configuration for training model

Below code is used to define the configuration class for training the model.

<span id="page-6-0"></span><sup>2</sup>[https://github.com/matterport/Mask](https://github.com/matterport/Mask_RCNN) RCNN

```
# define configuration for training the model
class microUAVConfig(Config):
 # Naming the configuration
 NAME="microUAV_cfg"
 # Define number of classes (background + microUAV)
 NUM_CLASSES = 1 + 1# Number of training steps per epoch; steps_per_epoch = Number of training images / Batch Size (9696/2 = 4848)
 STEPS\_PER\_EPOCH = 4848
```
Figure 13: Configuration class for training model

The training and test set objects are created as well as the configuration object is also created as shown below.

```
train set = microUavDataset()
train set.load dataset(root dir, train dir)
train_set.prepare()
print('Train: %d' % len(train_set.image_ids))
test set = microUavDataset()
test set.load dataset(root dir, valid dir)
test set.prepare()
print('Validation: %d' % len(test set.image ids))
# prepare config
config = microUAVConfig()
config.display()
```
Figure 14: Object Creation

### 4.2 Loading MS COCO weights

Below line of code is used to load the weights of MS COCO dataset that are generated using Mask R-CNN.

model.load\_weights('/content/drive/MyDrive/microUAV\_dataset/weight\_file/mask\_rcnn\_coco.h5', by\_name=True, exclude=["mrcnn\_class\_logits", "mrcnn\_bbox", "mrcnn\_bbox", "mrcnn\_mask"])

Figure 15: Load MS COCO weights

### 4.3 Training model

The model is trained using 6 epochs and is implemented as follows:

model.train(train\_set, test\_set, learning\_rate=config.LEARNING\_RATE, epochs=6, layers='heads')

Figure 16: Training model

### 4.4 Evaluation

To plot the loss for each epoch, below code is used.

```
pyplot.figure(figsize=(17,5))
pyplot.subplot(131)
pyplot.plot(epochs, history["loss"], label="Train loss")
pyplot.plot(epochs, history["val_loss"], label="Valid loss")
pyplot.legend()
pyplot.subplot(132)
pyplot.plot(epochs, history["mrcnn_class_loss"], label="Train class ce")
pyplot.plot(epochs, history["val_mrcnn_class_loss"], label="Valid class ce")
pyplot.legend()
pyplot.subplot(133)
pyplot.plot(epochs, history["mrcnn_bbox_loss"], label="Train box_loss")
pyplot.plot(epochs, history["val_mrcnn_bbox_loss"], label="Valid box_loss")
pyplot.legend()
pyplot.show()
```
Figure 17: Code to plot loss

To evaluate the model, we need to execute it in inference mode. A separate configuration class is created for this and is implemented as below.

```
# define the prediction configuration
class PredictionConfig(Config):
 # define the name of the configuration
 NAME = "microUAV pred cfg"# number of classes (background + microUAV)
 NUM CLASSES = 1 + 1# simplify GPU config
 GPU COUNT = 1IMAGES_PER_GPU = 1
```
Figure 18: Configuration class for inference mode

The model for inference mode is defined as follow.

# define the inference model model = MaskRCNN(mode='inference', model dir='/content/drive/MyDrive/microUAV dataset/predicted model', config=cfg)

Figure 19: Defining model for inference mode

The weights of the trained model is loaded using below code as shown in figure [20.](#page-9-2)

<span id="page-9-0"></span># load model weights model.load\_weights('/content/drive/MyDrive/microUAV\_dataset/microuav\_cfg20210804T0858/mask\_rcnn\_microuav\_cfg\_0005.h5', by\_name=True)

<span id="page-9-2"></span>Figure 20: Loading wights from trained model

Once the mode is defined in inference mode, below function in figure [21](#page-9-3) is used to calculate mean average precision (mAP). This function in turns calls the mrcnn library function *compute\_ap* which returns the list of average precision.

```
# calculate the mAP of the model
def evaluate_model(dataset, model, cfg):
 APS = list()for image_id in dataset.image_ids:
    # load image, bounding boxes and masks for the image id
   image, image_meta, gt_class_id, gt_bbox, gt_mask = load_image_gt(dataset, cfg, image_id, use_mini_mask=False)
   # convert pixel values
    scaled_image = mold_image(image, cfg)
    # convert image into one sample
    sample = expand dims(scaled image, \theta)
    # make prediction
   yhat = model.detect(sample, verbose=0)
    # extract results for first sample
    r = yhat[0]# calculate statistics, including AP
    AP, _, _, _ = compute_ap(gt_bbox, gt_class_id, gt_mask, r["rois"], r["class_ids"], r["scores"], r['masks'])
   # store
   APs.append(AP)
 # calculate the mean AP across all images
 mAP = mean(APS)return mAP
```
<span id="page-9-3"></span>Figure 21: Function to calculate mAP

To detect micro-UAV on random images using the trained model, below code is implemented. Here the ground truth and the prediction are presented using below code.

```
# Detect micro-UAV on random image
for i in range(2):
  # pick random image
  image_id = random.choice(test_set.image_ids)
  original_image, image_meta, gt_class_id, gt_bbox, gt_mask = modellib.load_image_gt(test_set, cfg, image_id, use_mini_mask=False)
  print("\n Ground Truth:")
 visualize.display_instances(original_image, gt_bbox, gt_mask, gt_class_id, test_set.class_names, figsize=(10,10))
 results = model.detect([original image], verbose=1)
  r = results[0]print("\n Prediction:")
  visualize.display_instances(original_image, r['rois'], r['masks'], r['class_ids'],test_set.class_names, r['scores'], figsize=(10,10))
```
Figure 22: Code for testing the model on random image

### References

<span id="page-9-1"></span>Zheng, Y., Chen, Z., Lv, D., Li, Z., Lan, Z. and Zhao, S. (2021). Air-to-air visual detection of micro-uavs: An experimental evaluation of deep learning, IEEE Robotics and Automation Letters  $6(2)$ : 1020–1027.